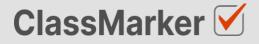

# Import Multiple Choice Questions with CSV

User Guide

This guide will take you through the correct format to use for importing multiple choice questions on ClassMarker.com

# Import multiple choice questions with CSV -Key considerations

- Maximum 50 Questions per import file.
- When uploading your import file, questions are displayed for accuracy checking before saving to your account.
- Import files must be saved as .CVS comma separate format, with UTF-8 character encoding (See below).

# Let's get started

- 1. Download a sample CSV file from: <u>https://www.classmarker.com/docs/importquestions/classmarker-multiple-choice-question-type-</u> <u>template.csv</u>
- 2. Fill in your Questions and Settings into the correct columns using the below format.

**TIP**: If you have Questions and Answers in a separate excel file, you can copy columns of Questions and Answers directly into your ClassMarker Import file.

### Sample question

| The c      | apital of Australia is: |
|------------|-------------------------|
| $\bigcirc$ | A. Sydney               |
|            | B. Melbourne            |
|            | C. Canberra             |
| $\bigcirc$ | D. Perth                |

# **Columns titles and row values**

The first **row** in your CSV file will always indicate the **type of question** you are importing, followed by **column titles**. To allow ClassMarker to understand which q**uestion type** is being uploaded:-

| Cell A1 always indicates the question type.                       | Question type: multiplechoice |
|-------------------------------------------------------------------|-------------------------------|
| Column A will then repeat the question type for each Question row | multiplechoice                |

#### Key: Required Columns, Optional Columns

| 1 |                                  | В               | С              | D              | E                | F                           | G      |
|---|----------------------------------|-----------------|----------------|----------------|------------------|-----------------------------|--------|
| 1 | Question type:<br>multiplechoice | Parent category | Category       | Random answers | Correct feedback | Incorrect feedback          | Points |
| 2 | multiplechoice                   | Geography       | Capital cities | No             | Well done        | Sorry, that is<br>incorrect | 2      |

| Column | Column title                     | Question rows values         | Description                                                             |
|--------|----------------------------------|------------------------------|-------------------------------------------------------------------------|
| Α      | Question Type:<br>multiplechoice | multiplechoice               | Always indicates the question type.                                     |
| В      | Parent category                  | Name of your parent category | Create these in ClassMarker before uploading.                           |
| С      | Category                         | Name of your category        | Create these in ClassMarker before uploading.                           |
| D      | Random answers                   | Yes<br>No                    | Yes<br>Randomize answer options.<br>No<br>Not randomize answer options. |
| E      | Correct feedback                 | Question feedback text       | Shown when answered correctly.                                          |
| F      | Incorrect feedback               | Question feedback text       | Shown when answered incorrectly.                                        |
| G      | Points                           | 2                            | Numeric point value. Can be to 1 decimal place.                         |

|   | н                               |         | J        | к         | L        | М        |
|---|---------------------------------|---------|----------|-----------|----------|----------|
| 1 | Question                        | Correct | Answer A | Answer B  | Answer C | Answer D |
| 2 | The capital of<br>Australia is: | C       | Sydney   | Melbourne | Canberra | Perth    |

| Column | Column title | Question rows values         | Description                               |
|--------|--------------|------------------------------|-------------------------------------------|
| н      | Question     | The capital of Australia is? | Your question text                        |
| I      | Correct      | С                            | Indicates answer C is the Correct Answer. |
| J      | Answer A     | Sydney                       | Answer A text                             |
| К      | Answer B     | Melbourne                    | Answer B text                             |
| L      | Answer C     | Canberra                     | Answer C text                             |
|        |              |                              | Optons D to H                             |
| S      | Answer J     |                              | Maximum 10 answer options allowed.        |

NB: Leave All Column titles in place, even when no Answer options exist under them.

| Saving | import | files | as | CSV | / UFT· | -8 format |
|--------|--------|-------|----|-----|--------|-----------|
|--------|--------|-------|----|-----|--------|-----------|

| Import                          |                       |           |
|---------------------------------|-----------------------|-----------|
| Character set:                  | Unicode (UTF-8)       | <b>\$</b> |
| Language:                       | English (USA)         | <b>\$</b> |
| From row:                       | 1                     |           |
| Separator Opt                   | ons                   |           |
|                                 |                       |           |
|                                 | Fixed width           | 1         |
| <ul> <li>Fixed width</li> </ul> |                       |           |
| Fixed width     Tab             | Comma Semicolon Space | Other     |

- 1. Save your file as a .csv file
  - a. IMPORTANT: You must insure the Character set encoding is UTF-8 (See image above)
  - Otherwise, single quotes, double quotes, dashes and other characters that are created in Microsoft documents may not display correctly due to incorrect character set encoding. For example you may see:
    - Iõm, Instead of I'm OR
    - I♦m, Instead of I'm
  - c. If you see these invalid characters in your CSV file re save your files in UFT-8 Format, or upload your question and edit questions in ClassMarker to replace the correct characters.
- 2. Save with comma separated format
- 3. Save with double quote string delimiters

#### Import your CVS file to ClassMarker.com

See instructions on how to upload your CSV question import files here: <u>https://www.classmarker.com/online-testing/manual/#importquestions</u>